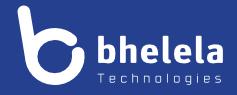

# Presidential Youth Employment Intervention

**School Mentor - User Guide** 

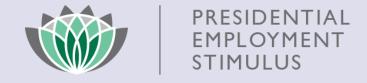

**Building 3** 

4 Karen Street

Bryanston

2191

South Africa

Telephone: 0861 2435352 International: +27 11 524 8680 Facsimile: +27 11 524 8620 Email: info@bhelela.com

Web: www.bhelela.com

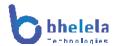

# **Table of Contents**

| Mentor Log-in                   | Page 3  |
|---------------------------------|---------|
| Landing Page                    | Page 4  |
| Dashboard                       | Page 5  |
| Appointee Assistance Statistics | Page 5  |
| Performance Tab                 | Page 7  |
| Surveys & Certificates          | Page 8  |
| Complaints                      | Page 9  |
| Notes page                      | Page 10 |

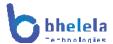

# **Mentor User Guide**

The PYEI DMS system will send you the link with your log in username and password. You will receive the email from Basic Education Employment Initiative. The link to the system will take you to the following home screen.

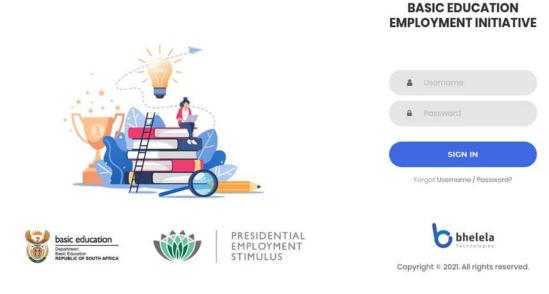

Enter your username and password, then click the sign in button.

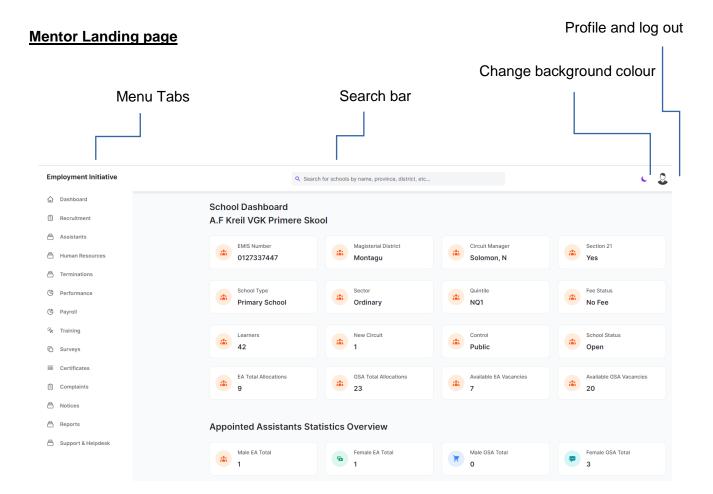

# **Dashboard Tab**

On logging in, the School Admin dashboard will open. This will give you a summary of the EMIS Number Magisterial district, Circuit Manager, Section 21 status, School Type, Sector, Quintile, Fee Status, Learners, New Circuit, Control, School Status, EA Total Allocation, GSA Total allocation, Available EA Vacancies, Available GSA Vacancies.

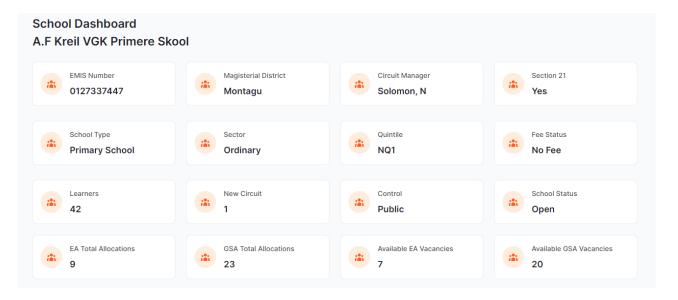

# **Appointed Assistants Statistics Overview**

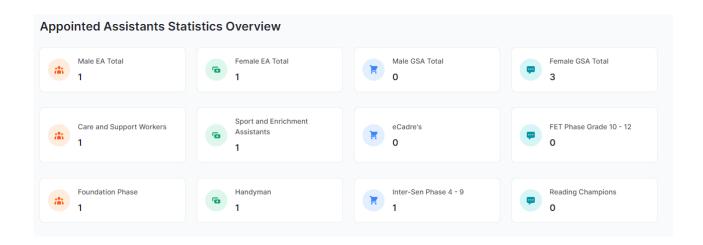

Assistant Tab

View/mark assistant
Attendance register

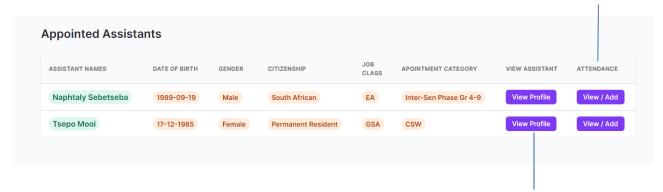

View the profile of the appointed assistance

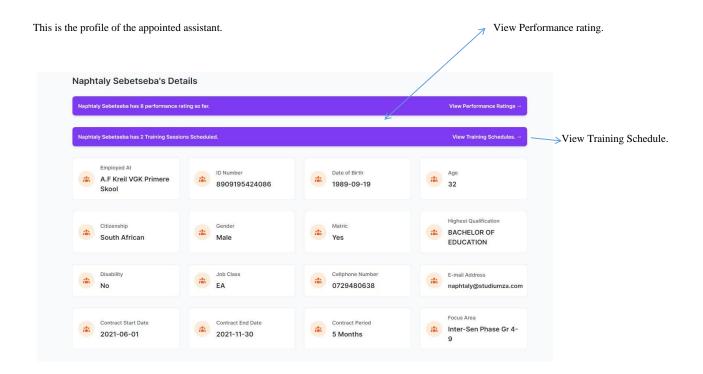

View and mark assistant attendance register.

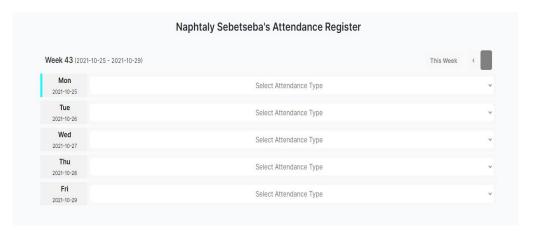

## Performance Tab

View mentor level assistant dashboard, view assistant's performance rating and add assistants' performance ratings

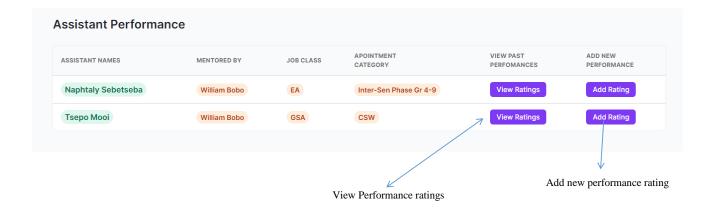

#### **Training Tab**

View available training courses and view training courses registered assistants

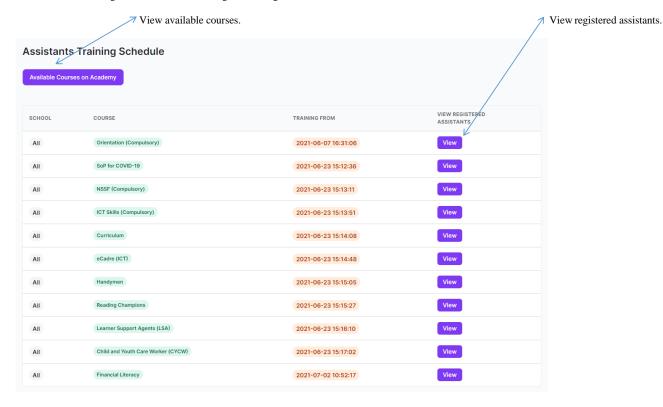

#### Surveys Tab

View available surveys and take a survey

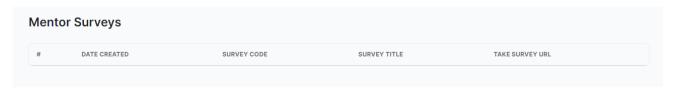

#### **Certificates Tab**

View certificate dashboard, view appointed assistants document list and download supporting documents

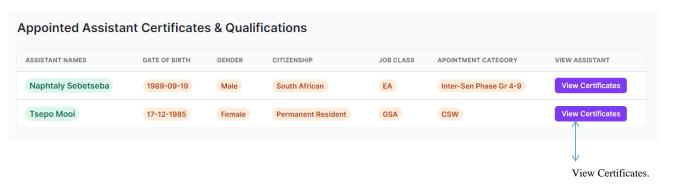

## Complaints Tab

View mentor level complaints, view complaints detail and update complaint status.

| ssistant Complain  | ts              |           |                   |                     |                                 |
|--------------------|-----------------|-----------|-------------------|---------------------|---------------------------------|
| ASSISTANT NAMES    | COMPLAINT TITLE | JOB CLASS | MENTOR            | STATUS              | VIEW COMPLAINT /<br>TAKE ACTION |
| Naphtaly Sebetseba | Payment         | EA        | Mentor Motshwaedi | Resolved            | View Details                    |
| Naphtaly Sebetseba | Payment         | EA        | Mentor Motshwaedi | Referred to Finance | View Details                    |
| Naphtaly Sebetseba | training        | EA        | Mentor Motshwaedi | Resolved            | View Details                    |
| Naphtaly Sebetseba | Payment         | EA        | Mentor Motshwaedi | Pending Action      | View Details                    |
| Naphtaly Sebetseba | Payment         | EA        | Mentor Motshwaedi | Referred to Finance | View Details                    |

View details of the compliant and take action <

# Support and Helpdesk Tab

| Notes: |        |  |
|--------|--------|--|
|        | Notes: |  |
|        |        |  |
|        |        |  |
|        |        |  |
|        |        |  |
|        |        |  |
|        |        |  |
|        |        |  |
|        |        |  |
|        |        |  |
|        |        |  |
|        |        |  |
|        |        |  |
|        |        |  |
|        |        |  |
|        |        |  |
|        |        |  |
|        |        |  |
|        |        |  |
|        |        |  |
|        |        |  |
|        |        |  |
|        |        |  |
|        |        |  |
|        |        |  |
|        |        |  |
|        |        |  |
|        |        |  |
|        |        |  |
|        |        |  |
|        |        |  |
|        |        |  |
|        |        |  |
|        |        |  |
|        |        |  |
|        |        |  |
|        |        |  |
|        |        |  |
|        |        |  |
|        |        |  |
|        |        |  |
|        |        |  |
|        |        |  |
|        |        |  |
|        |        |  |
|        |        |  |
|        |        |  |
|        |        |  |
|        |        |  |
|        |        |  |
|        |        |  |
|        |        |  |